# Quaternionen und ihre Anwendung mit der Robotic Toolbox

## E. G. Kunze

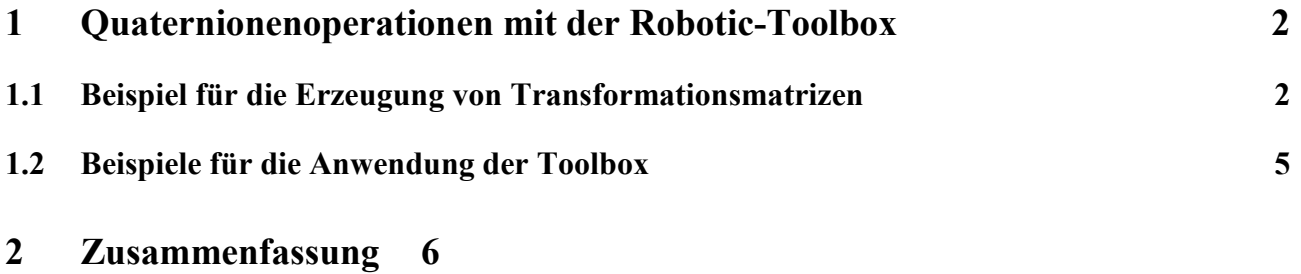

# **3 Literatur7**

**4 Anhang 7**

## **1 Quaternionenoperationen mit der Robotic-Toolbox**

Die Robotic Toolbox [ 1] bietet einige Funktionen für die Ausführung von Drehoperationen mit Quaternionen. Eine Quaternion wird mit Hilfe der Funktion rt\_quaternion definiert. Dabei sind fünf Arten der Definition möglich:

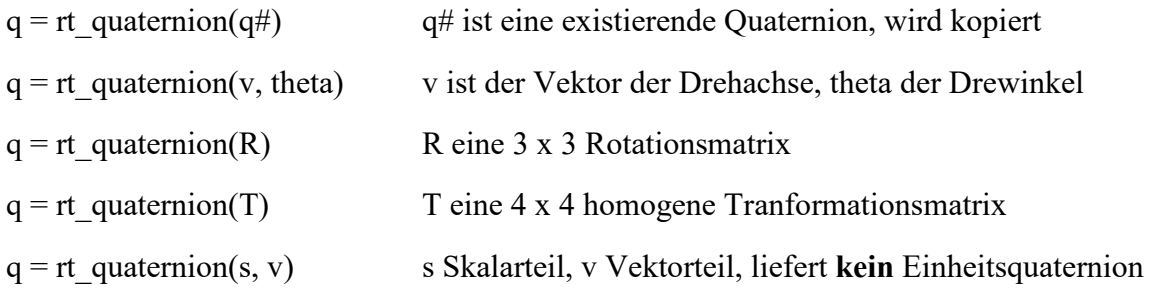

Eine homogene Transformation kann, z. B. über die Funktionen rt\_rotx( $\alpha$ \_rad), rt\_roty( $\beta$ \_rad) oder rt  $rotx(y \text{ rad})$  gefunden werden für eine Drehung um die x-, y- oder z-Achse:

## **1.1 Beispiel für die Erzeugung von Transformationsmatrizen**

 $\alpha$  rad = 45°/180 \* %pi  $T_x(\alpha) = rt \text{ rot}x(\alpha \text{ rad})$  (auch roty und rotz stehen zur Verfügung)

Aus T kann die Rotationsmatrix entnommen werden:

 $R_x = rt_1r2rot(T)$ 

Die Programmierung in Scilab lautet: Als Ergebnis erhält man:

theta =  $\%pi/4$  $Tx = rt$  rotx(theta)  $Rx = rt tr2rot(Tx)$ 

```
\leftarrow theta =
    0.7853982
Tx = 1. 0. 0. 0.
   0. 0.7071068 - 0.7071068 0.<br>0. 0.7071068 0.7071068 0.
       0.7071068 0.7071068
 0. 0. 0. 1.
Rx = 1. 0. 0.
   0. 0.7071068 - 0.7071068<br>0. 0.7071068 0.7071068
                   0.7071068
```
Quaternionen können auf verschiedenen Wegen definiert werden. Einer verwendet die homogene Matrix T:

 $q = rt$  quaternion(Tx)

 $q =$ 0.923880 <0.382683, 0.000000, 0.000000>

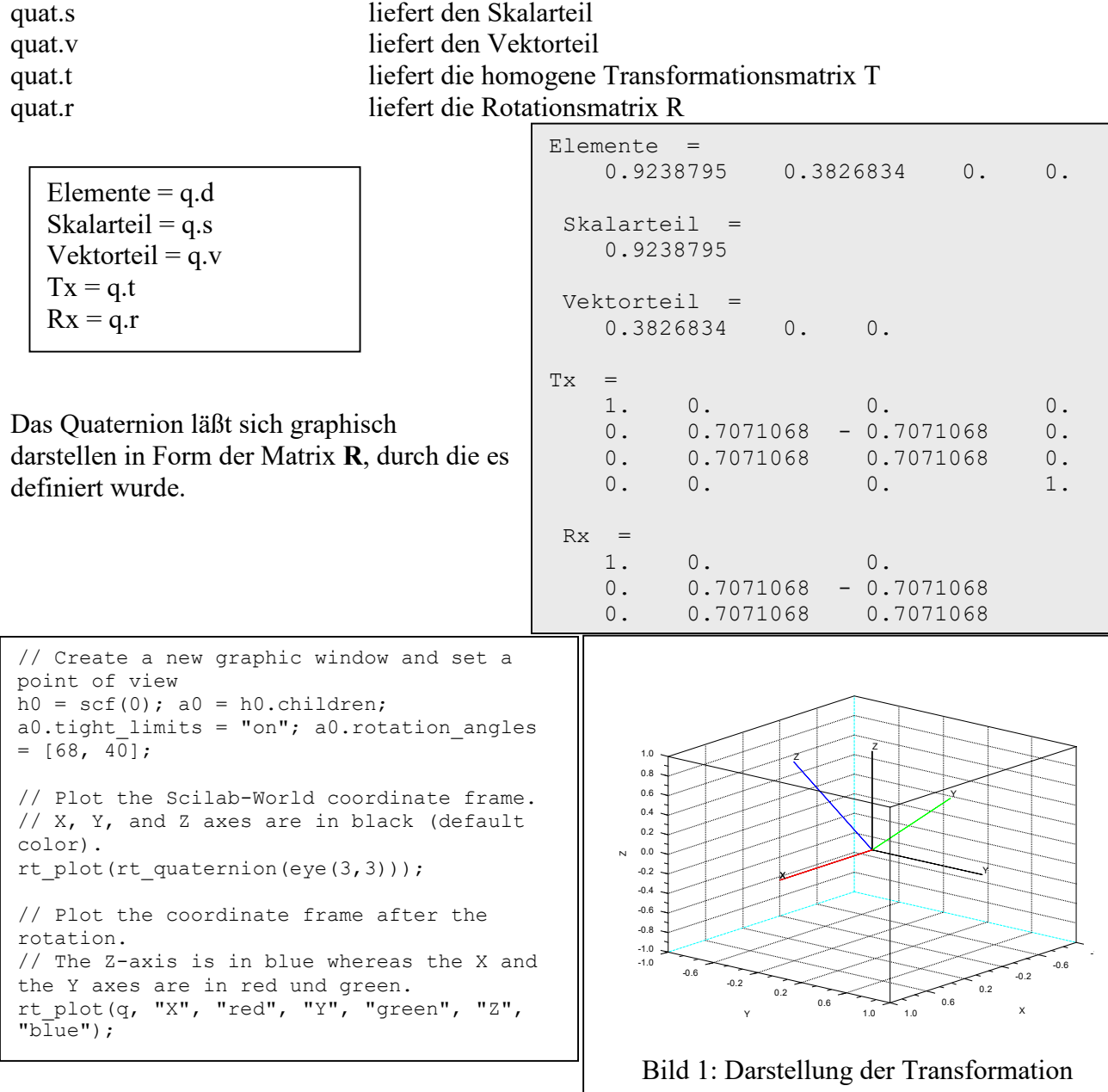

Auf die Quaternion können diverse Methoden angewandt werden (nur lesend):

quat.d liefert die 4 Elemente

Darüberhinaus sind einige Operatoren speziell für Quaternionen konditioniert worden. Die Technik heißt Overload. Bekannte Operatoren nehmen dabei ein auf die Operanden abgestimmtes Verhalten an:

q1 \* q2 liefert das Produkt von Quaternionen

Dies wird mit der Overload-Funktion %quat\_m\_quatrealisiert:

```
function [qp] = %quat m quat(q1, q2)// File name: %quat_m_quat.sci
// Functions: %quat_m_quat, * (star)
// Description: multiply quaternion by quaternion
// Annotations: this code is a Scilab port of corresponding function in the
```

```
// Robotics Toolbox for MATLAB(R) written by Peter I. Corke.
// References: Robotics Toolbox for MATLAB(R),robot7.1/@quaternion/mtimes.m
// Author: Matteo Morelli, I.R.C. "E. Piaggio", University of Pisa
// Date: April 2007
//
// $LastChangedDate: 2007-10-05 23:28:34 +0200(ven, 05 ott 2007) $
// Multiply unit-quaternion by unit-quaternion
// decompose into scalar and vector components
   sl = q1.s;v1 = q1.v;s2 = q2.s;v2 = q2.v; // form the product
   qp = rt quaternion([s1*s2-v1*v2' + s1*v2+sz*v1+rt \cross(v1,v2)'])
endfunction
```
Die Berechnung des Produktes erfolgt dabei nach der bekannten Gleichung [2]  $pq = p_0q_0 - \mathbf{p}\overline{\mathbf{q}} + \mathbf{p}q_0 + \mathbf{q}p_0 + \mathbf{p} \times \mathbf{q}$ .

**p** und **q** sind also die Vektorteile (v1 und v2) der Quaternionen *p* und *q* und **q** ist die Konjugierte von **q** also v2'. Wenn man q \* v programmiert, was äußerlich aussieht wie das Produkt eines Quaternions mit einem Vektor, dann wird mit Hilfe der Overloadtechnik tatsächlich der Drehoperator q  $*_{V} * q$  realisiert.

Dazu dient die Overloadfunktion %quat\_m\_s :

```
function [qp] = \frac{2}{3}quat m s(q1, q2)
%)<br>
// File name: %quat_m_s.sci<br>
// Functions: %quat_m_s, * (star)
// Functions: %quat_m_s, * (star)
// Description: multiply quaternion by vector
// Annotations: this code is a Scilab port of corresponding function in the
// Robotics Toolbox for MATLAB(R) written by Peter I. Corke.
// References: Robotics Toolbox for MATLAB(R), robot7.1/@quaternion/mtimes.m
// Author: Matteo Morelli, I.R.C. "E. Piaggio", University of Pisa
// Date: April 2007
// $LastChangedDate: 2007-10-05 23:28:34 +0200(ven, 05 ott 2007) $
  if and (size(q2) == [3 1]) then
         // Multiply vector by unit-quaternion
```

```
 qp = q1 * rt_quaternion([0 q2']) * inv(q1);
        qp = qp.v;
     end
endfunction
```
Hier wird also die Quaternion-Multiplikation zweimal angewandt. Dazu wird der Vektor **v** in ein reines Quaternion umgewandelt. Die Funktion gibt schließlich den Vektorteil aus. Weitere Operationen sind:

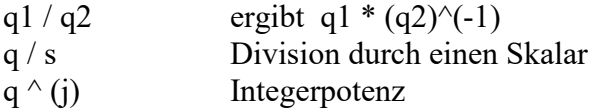

Weiterhin stehen noch folgende Funktionen bereit:

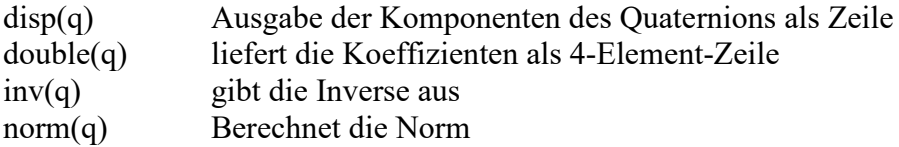

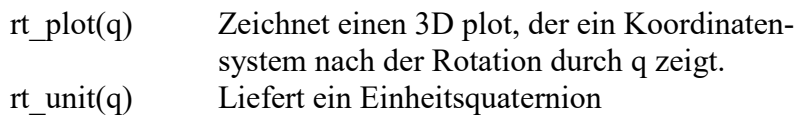

Die Robotic Toolbox muß nach dem Aufruf von Scilab geladen werden. Dazu geht man in das Verzeichnis der Toolbox und führt das Skript loader.sce aus. (loader.sce in den Editor laden und mit *Execute/Load into Scilab* ausführen. Die direkte Ausführung in SciLab über *File/Exec/loader.sce* war nicht erfolgreich.

## **1.2 Beispiele für die Anwendung der Toolbox**

Für eine 45°-Drehung um die z-Achse soll ein Quaternion definiert werden. Dafür dafür benötigt werden der Vektor der Drehachse v =  $[0\ 0\ 1]$  sowie der Drehwinkel. Alternativ kann auch die homogene Tranformation verwendet werden.

Skript (Editor): Ausgabe:

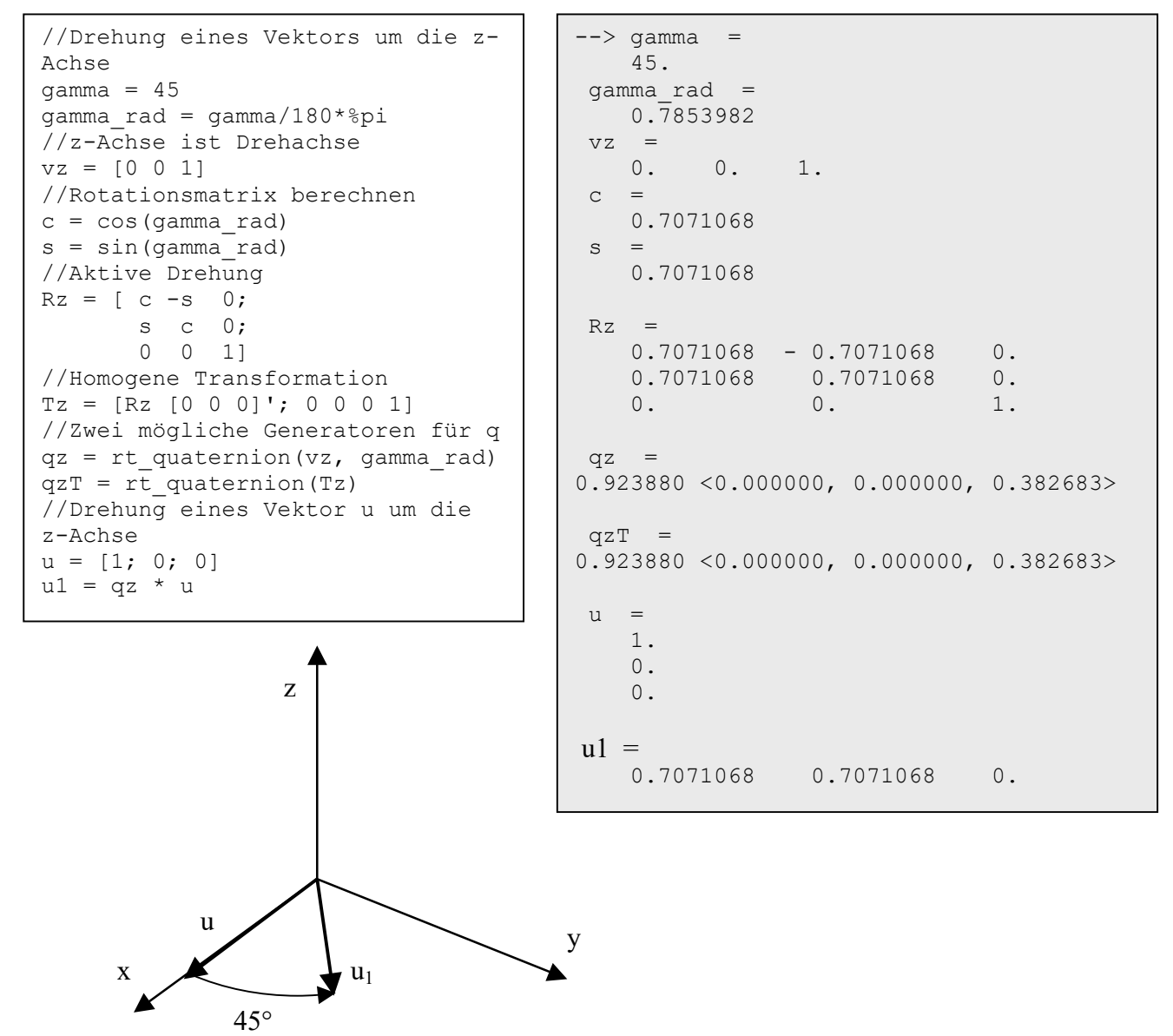

Bild 2: Verdrehter Vektor

Das Ergebnis zeigt einen Vektor u1, der gegen u um +45° in der x-y-Ebene verdreht ist.

Die Drehung kann fortgesetzt werden um weitere Achsen, z. B. um die x-Achse. Man wählt dann  $v = [1, 0, 0]$ 

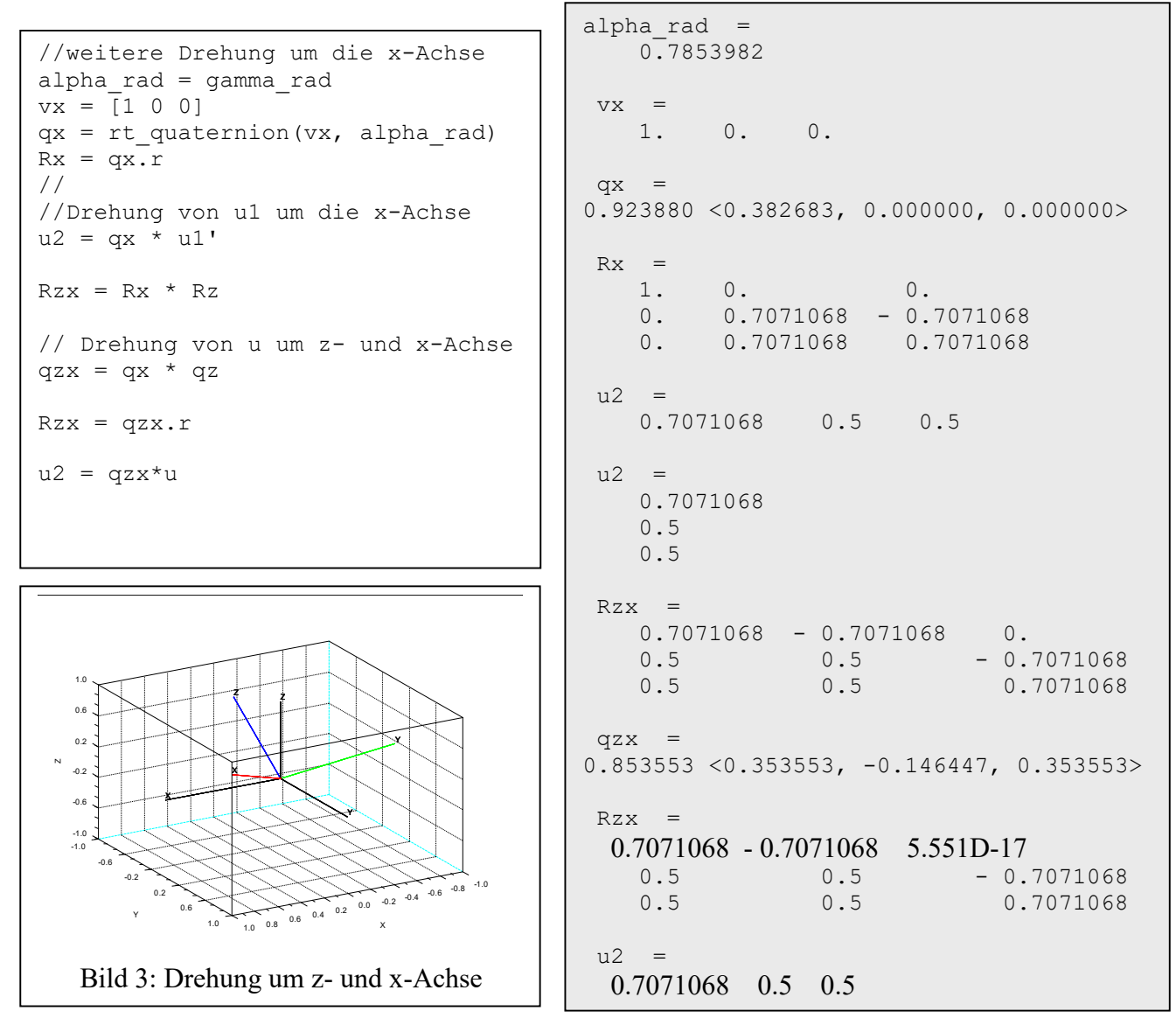

Die Graphik zeigt die Darstellung von  $q_{zx}$  bzw.  $R_{zx}$ .

## **2 Zusammenfassung**

Quaternionen sind vierdimensionale Vektoren mit einem Realteil und drei Imaginärteilen. Der Imaginärteil spannt den dreidimensionalen Raum mit rechtsdrehenden Koordinaten auf. Eine Bedeutung der Quaternionen liegt darin, daß mit Einheitsquaternionen Koordinatentransformationen durchgeführt werden können. Davon wird in der Computergraphik und der Steuerung von Fahrzeugen und Robotern gebrauch gemacht. Der Vorteil liegt in der kleineren Anzahl an Parametern im Vergleich zu Tranformationsmatrizen sowie bei geringerem Aufwand bei der Interpolation zwischen Vektoren. Außerdem haben Quaternionen ein günstigeres Verhalten bei dem sogenannten Gimbal Lock, einer Degeneration der Tranformation bei bestimmten Winkeln [2]. Bei numerischen Berechnungen sind sie daher den Transformationsmatrizen vorzuziehen. Allerdings besteht zwischen einem Einheitsquaternion und einer Transformationsmatrix eine enge Beziehung.

Algemeine Berechnungen mit Quaternionen sind sehr komplex und unübersichtlich und daher für didaktische Aufgabenstellungen überhaupt nicht geeignet. Auf der Anwendungsebene stehen jedoch Programme zur Verfügung, die den Einsatz von Quaternionen ebenso einfach machen, wie den von Transformationsmatrizen. Ein solches Programmpaket ist die *Robotic Toolbox* für *Scilab*.

Die für Quaternionen verfügbaren Funktionen dieser Toolbox wurden analysiert und ihre Anwendung durch Beispiele erläutert. Dabei zeigt sich auch, daß der Übergang von der Transformationsmatrix zum Quaternion und umgekehrt mühelos dargestellt werden kann.

## **3 Literatur**

- [1] http://rtss.sourceforge.net
- [2] http://www.ekunzeweb.de/PAPERS/Mathematische Grundlagen der Quaternionen.pdf

## **4 Anhang**

In der Robotic Toolbox verfügbare Funktionen:

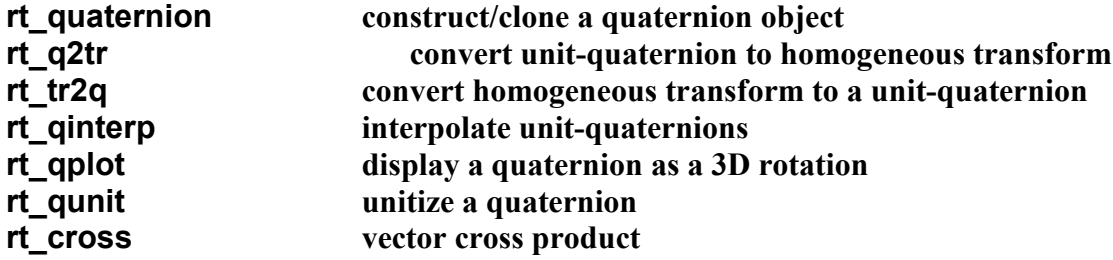

#### **rt\_quaternion construct/clone a quaternion object**

```
function [q] = rt quaternion(a1, a2)
// File name: rt quaternion.sci
//
// Function: rt quaternion
//<br>// Description:
                construct/clone a quaternion object
//
// Annotations: the quaternion data structure is inspired by the one
implemented in the
// Robotics Toolbox for MATLAB(R) written by Peter I. Corke.
//
                 A description of the quaternion data structure (DS) follows.
//
                 A quaternion is a Scilab mlist with 3 fields. The first
field is the string
// vector ["quat"] (the type of DS).
                 The other fields of the link DS are due to
//
// scalar component (field 2)
                     // ==========================
\frac{1}{s} (2)
//
// vector part (field 3)
                     // =====================
```

```
\sqrt{7} v (3)
//
// References: Robotics Toolbox for MATLAB(R),
robot7.1/@quaternion/quaternion.m
//<br>// Author:
                     Matteo Morelli, I.R.C. "E. Piaggio", University of Pisa
//<br>// Date:
                     April 2007
//
// $LastChangedDate: 2008-03-26 19:09:34 +0100(mer, 26 mar 2008) $
    [\text{S}{\text{nargout}}, \text{S}{\text{nargin}}] = \text{argmin}(0);
     if %nargin > 2 then
        error(77); // wrong number of rhs arguments
     end
     if %nargin == 0 then
         // create a default quaternion
        s = [];
        v = [];
        q = mlist(["quat"], s, v);
    elseif typeof(a1) == "quat" then
         // clone passed quaternion
        q = a1; elseif %nargin == 1 then
         // create quaternion from a 3x3 or 4x4 matrix or from 4-elements row
vector
        if and(size(a1) == [3 3]) then
            q = rt quaternion(rt tr2q(a1));
        elseif and (size(a1) == \lceil 4 \rceil) then
            q = rt_quaternion(rt_tr2q(a1(1:3,1:3)));
        elseif and (size(a1) == \overline{1}4) then
            s = a1(1);
      v = a1(2:4);
            q = mlist(["quat"], s, v);
         else
             error("unknown dimension of input");
         end
     elseif %nargin == 2 then
         // create a quaternion from vector plus angle
        q = rt unit(rt quaternion([cos(a2/2) sin(a2/2)*rt unit(a1(:).')]));
```
end

endfunction

#### **rt\_q2tr convert unit-quaternion to homogeneous transform**

```
function [t] = rt q2tr(q)// File name: The q2tr.sci
//
// Function: rt_q2tr
```

```
//
// Description: convert unit-quaternion to homogeneous transform
//
// Annotations: this code is a Scilab port of corresponding function in the
// Robotics Toolbox for MATLAB(R) written by Peter I. Corke.
//
// References: Robotics Toolbox for MATLAB(R),
robot7.1/@quaternion/subsref.m
//<br>// Author:
                    Matteo Morelli, I.R.C. "E. Piaggio", University of Pisa
//<br>// Date:
                   April 2007
//
// $LastChangedDate: 2007-10-05 23:28:34 +0200(ven, 05 ott 2007) $
    q = double(q);s = g(1);
    x = q(2);
    y = q(3);
    z = q(4);
    r = [1-2*(y^2+z^2)] \quad 2*(x*y-s*z) \quad 2*(x*z+s*y); \quad 2*(x*y+s*z) \quad 1-2*(x^2+z^2)2*(y*z-s*x); 2*(x*z-s*y) 2*(y*z+s*x) 1-2*(x^2+y^2);t = eye(4, 4);t(1:3,1:3) = r;t(4, 4) = 1;
```
**rt\_tr2q convert homogeneous transform to a unit-quaternion**

```
function [q] = rt tr2q(t)// File name: Tt_tr2q.sci
//
// Function: rt_tr2q
//
// Description: convert homogeneous transform to a unit-quaternion
//
)<br>// Annotations: this code is a Scilab port of corresponding function in the<br>// Annotations: Rebeties Tealboy for MATIAR(R) unition by Poter I. Cerks
// Robotics Toolbox for MATLAB(R) written by Peter I. Corke.
//
// References: Robotics Toolbox for MATLAB(R),
robot7.1/@quaternion/quaternion.m
//<br>// Author:
                  Matteo Morelli, I.R.C. "E. Piaggio", University of Pisa
//<br>// Date:
                   April 2007
//
// $LastChangedDate: 2007-10-05 23:28:34 +0200(ven, 05 ott 2007) $
    qs = sqrt(trac{t}{t})+1)/2.0;kx = t(3,2) - t(2,3); // 0z - Ay
   ky = t(1,3) - t(3,1); // Ax - Nz
   kz = t(2,1) - t(1,2); // Ny - Ox
    if (t(1,1) \geq t(2,2)) & (t(1,1) \geq t(3,3)) then
       kx1 = t(1,1) - t(2,2) - t(3,3) + 1; // Nx - Oy - Az + 1
       ky1 = t(2,1) + t(1,2);<br>
kz1 = t(3,1) + t(1,3);<br>
// Nz + Ax
       kz1 = t(3,1) + t(1,3);add = (kx \ge 0);
```

```
elseif (t(2,2) \ge t(3,3)) then
   kx1 = t(2,1) + t(1,2); // Ny + Ox
   ky1 = t(2,2) - t(1,1) - t(3,3) + 1; // Oy - Nx - Az + 1
   kz1 = t(3,2) + t(2,3); // Oz + Ay
   add = (ky \ge 0); else
   kx1 = t(3,1) + t(1,3);<br>
ky1 = t(3,2) + t(2,3);<br>
\frac{1}{2} // 0z + Ay
   ky1 = t(3,2) + t(2,3);<br>
kz1 = t(3,3) - t(1,1) - t(2,2) + 1; // Az - Nx - Oy + 1
   kz1 = t(3,3) - t(1,1) - t(2,2) + 1;add = (kz \ge 0);
 end
 if add then
   kx = kx + kx1;ky = ky + ky1;kz = kz + kz1; else
   kx = kx - kx1;ky = ky - ky1;kz = kz - kz1; end
 nm = norm([kx ky kz]);
 if nm == 0 then
   q = rt quaternion([1 0 0 0]);
 else
   s = sqrt(1 - qs^2) / nm;qv = s*(kx ky kz);
   q = rt quaternion([qs qv]);
 end
```
#### **rt\_qinterp interpolate unit-quaternions**

```
function q = rt qinterp(Q1, Q2, r)
// File name: rt_qinterp.sci
//
// Function: rt qinterp
//
// Description: interpolate unit-quaternions
//
// Annotations: this code is a Scilab port of corresponding function in the
// Robotics Toolbox for MATLAB(R) written by Peter I. Corke.
//
// References: Robotics Toolbox for MATLAB(R),
robot7.1/@quaternion/qinterp.m
//
// Author: Matteo Morelli, I.R.C. "E. Piaggio", University of Pisa
//
// Date: April 2007
//
// $LastChangedDate: 2007-10-05 23:28:34 +0200(ven, 05 ott 2007) $
   if or(r < 0 | r > 1) then
      error("R out of range");
    end
```

```
q1 = double(Q1);q2 = double(Q2);
    theta = acos(q1*q2.');
    q = \text{list}();
    count = 1;if length(r) == 1 then
         // r is a scalar, returns a unit quaternion
        if theta == 0 then
            q = Q1; else
            q = rt quaternion( (\sin((1-r)*theta)*q1 + \sin(r*ttheta)*q2) /
sin(theta) );
         end
     else
         // r is a vector, returns a list of quaternions
        for R = r(:).',
             if theta == 0 then
                qq = Q1; else
                qq = rt quaternion( (sin((1-R)*theta)*q1 + sin(R*theta)*q2) /
sin(theta) );
             end
            q(count) = qq;count = count + 1;
         end
     end
```
#### **rt\_qplot display a quaternion as a 3D rotation**

```
function [res] = rt_plot(obj, varargin)
// File name: Tt plot.sci
//
// Function: rt_plot
//
// Description: wrapper function for plotting robot or quaternion object
//
// Annotations: none
//
// References: none
//<br>// Author:
                   Matteo Morelli, I.R.C. "E. Piaggio", University of Pisa
//
// Date: April 2007
//
// $LastChangedDate: 2007-10-05 23:28:34 +0200(ven, 05 ott 2007) $
     if typeof(obj) == "robot" then
        res = rt_rplot(obj,varargin);
        return
    end
   if typeof(obj) == "quat" then
        rt_qplot(obj,varargin);
```

```
res = [];
     return
 end
```
## **rt\_qunit unitize a quaternion**

```
function [qu] = rt_quant(q)// File name: rt qunit.sci
//
// Function: rt qunit
//<br>// Description:
                      unitize a quaternion
//<br>// Annotations:
// Annotations: this code is a Scilab port of corresponding function in the<br>// Robotics Toolbox for MATLAB(R) written by Peter I. Corke.
                      Robotics Toolbox for MATLAB(R) written by Peter I. Corke.
//<br>// References:
                      Robotics Toolbox for MATLAB(R), robot7.1/@quaternion/unit.m
//<br>// Author:
                      Matteo Morelli, I.R.C. "E. Piaggio", University of Pisa
//<br>// Date:
                      April 2007
//
// $LastChangedDate: 2007-10-05 23:28:34 +0200(ven, 05 ott 2007) $
    qu = q / norm(q);
```
endfunction

#### **rt\_cross vector cross product**

```
function [r] = rt_cross(v, w)// File name: The rt cross.sci
//
// Function: rt cross
//
// Description: vector cross product
//
// Annotations: Scilab equivalent for MATLAB(R) function cross is missing.
// This code implements a simple emulator of that function.
// Extremely simple, input arguments can be only 3-element
vectors.
//
// References: none
//<br>// Author:
                  Matteo Morelli, I.R.C. "E. Piaggio", University of Pisa
//
// Date: April 2007
//
// $LastChangedDate: 2007-10-05 23:28:34 +0200(ven, 05 ott 2007) $
    [mv, nv] = size(v);[mw, nw] = size(w);if mv*nv \sim = 3 | mw*nw \sim = 3 then
        error("cross product can be done only for 3-element vectors");
    end
```
 $\texttt{r} \ = \ [ \texttt{v(2)*w(3) - v(3)*w(2); v(3)*w(1) - v(1)*w(3); v(1)*w(2) - v(2)*w(1) ]};$ 

endfunction

## 4 **Interne Funktionen**

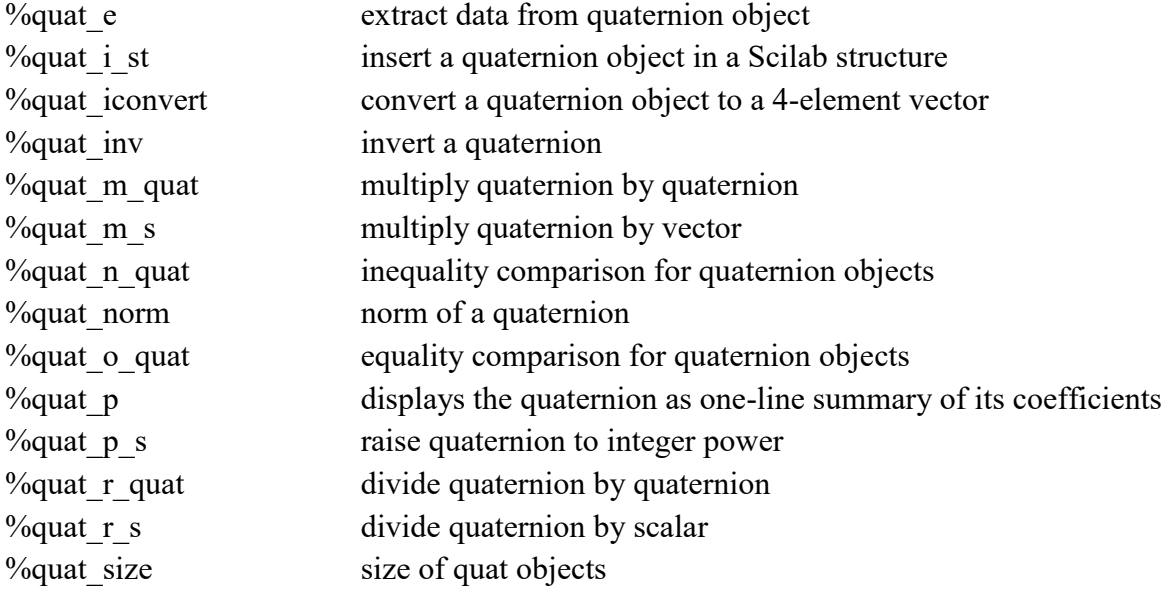